# 天筹求解器

# 开发指南

文档版本 01 发布日期 2024-03-04

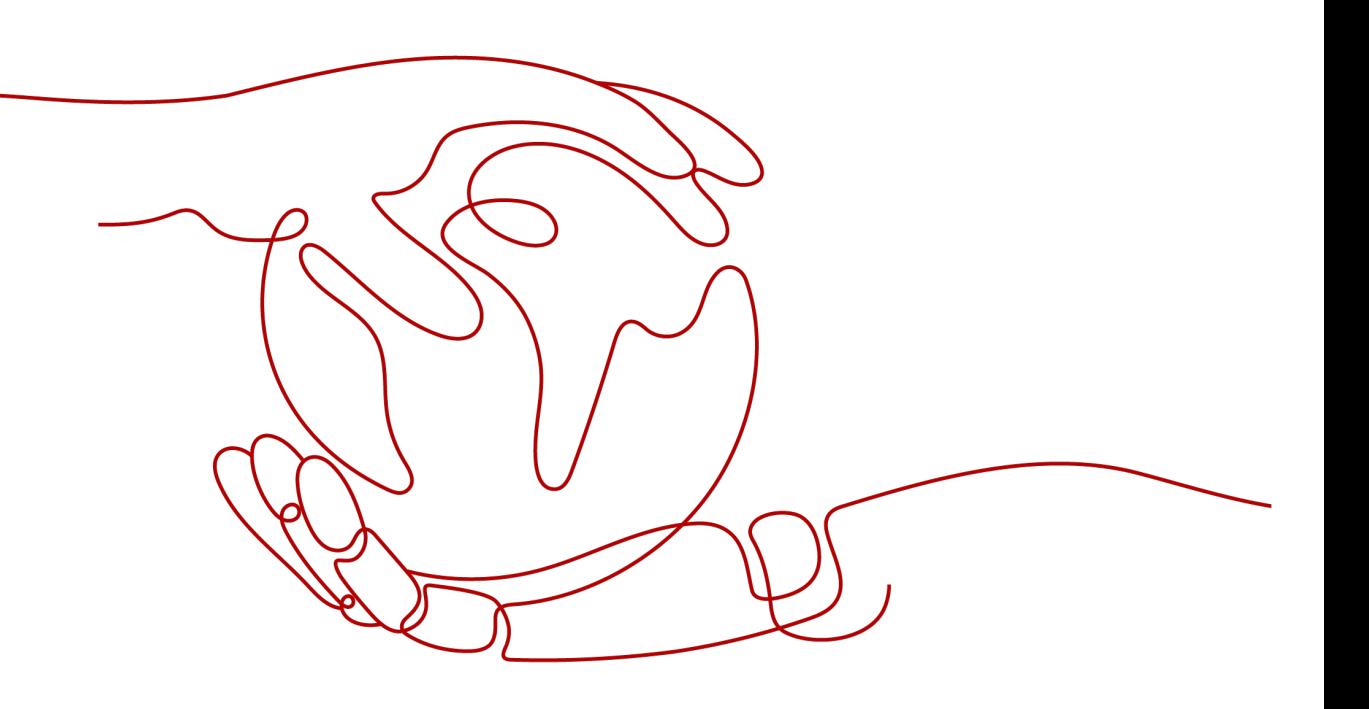

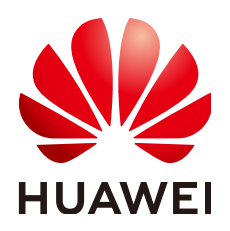

#### 版权所有 **©** 华为云计算技术有限公司 **2024**。 保留一切权利。

非经本公司书面许可,任何单位和个人不得擅自摘抄、复制本文档内容的部分或全部,并不得以任何形式传 播。

#### 商标声明

**SI** 和其他华为商标均为华为技术有限公司的商标。 本文档提及的其他所有商标或注册商标,由各自的所有人拥有。

#### 注意

您购买的产品、服务或特性等应受华为云计算技术有限公司商业合同和条款的约束,本文档中描述的全部或部 分产品、服务或特性可能不在您的购买或使用范围之内。除非合同另有约定,华为云计算技术有限公司对本文 档内容不做任何明示或暗示的声明或保证。

由于产品版本升级或其他原因,本文档内容会不定期进行更新。除非另有约定,本文档仅作为使用指导,本文 档中的所有陈述、信息和建议不构成任何明示或暗示的担保。

# 华为云计算技术有限公司

地址: 贵州省贵安新区黔中大道交兴功路华为云数据中心 邮编:550029

网址: <https://www.huaweicloud.com/>

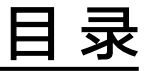

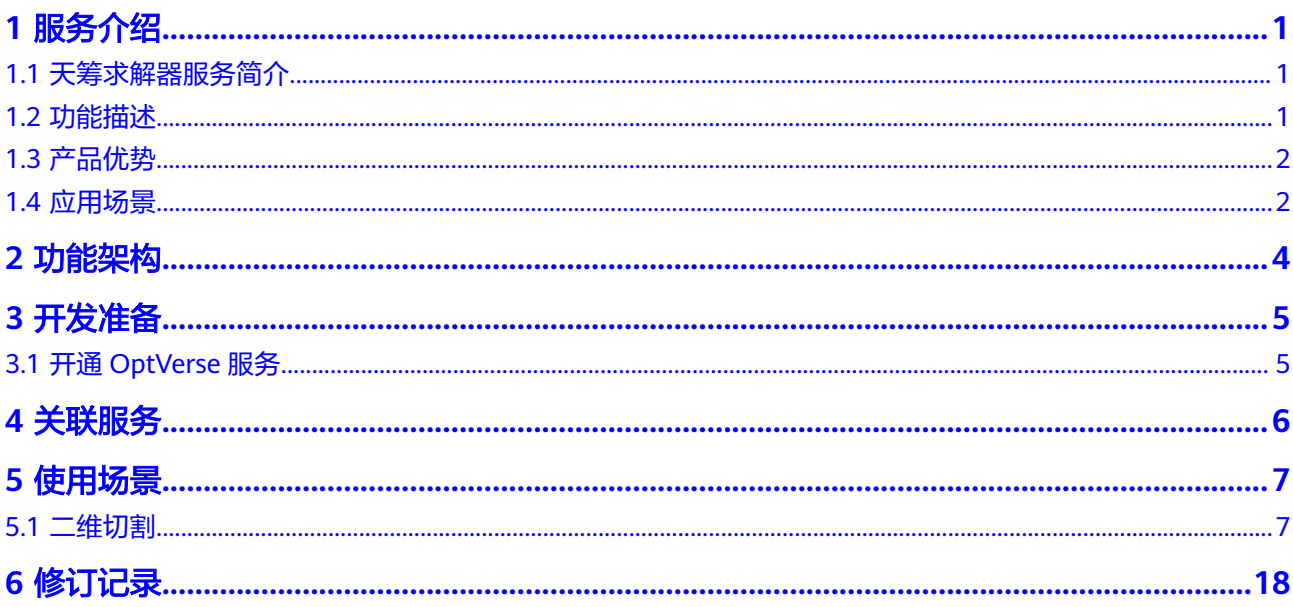

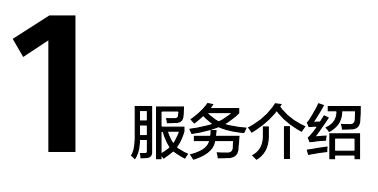

<span id="page-3-0"></span>1.1 天筹求解器服务简介

1.2 功能描述

1.3 [产品优势](#page-4-0)

1.4 [应用场景](#page-4-0)

# **1.1** 天筹求解器服务简介

天筹求解器服务(OptVerse)是一种基于华为云基础架构和平台的智能决策服务,以自 研AI求解器为核心引擎,结合机器学习与深度学习技术,为企业提供生产计划与排 程、切割优化、路径优化、库存优化等一系列有竞争力的行业解决方案。

# **1.2** 功能描述

OptVerse服务为用户提供数学规划求解器、数值计算求解器、高级计划与排程、二维 切割等多种运筹优化和数值计算问题求解能力。简要介绍如下:

数学规划求解器:找到一组满足若干约束条件,且最优化目标函数取值的解。根据目 标函数、约束和变量类型可划分为不同问题。OptVerse服务提供线性规划和混合整数 线性规划问题的求解服务,详见:数学规划求解器。

数值计算求解器:通过数值计算方法,高效求解CAE仿真底层的数学问题。OptVerse 服务提供线性方程组的直接法和迭代法及预处理求解、非线性方程组的迭代求解、矩 阵的特征值求解、智能加速求解以及基于云HPC的高性能计算服务,详见:数值计算 求解器。

高级计划与排程:以运筹学理论基础,旨在通过先进的算法和计算机系统,优化和解 决生产制造过程中的计划、调度、产能、人员、物料等一系列问题,达成工厂智能 化、精益化制造的目标。OptVerse服务提供生产计划、生产排程、运输计划等服务, 详见:高级计划与排程

二维切割:在一定约束条件下,将一定数量的零件放置在指定的原料中,以达到最佳 的利用率,减少原料的浪费。OptVerse服务提供服装切割、钣金切割、木材电子锯和 雕刻机切割等服务,详见:二维切割。

# <span id="page-4-0"></span>**1.3** 产品优势

OptVerse服务内核使用华为自主研发的天筹AI求解器,结合行业属性,打造端到端行 业智能决策引擎,主要有以下特点和显著优势:

## 国产自主知识产权

华为天筹AI求解器拥有完全独立自主知识产权,可以保证业务的连续性和稳定性。针 对客户实际问题,可以进行方法和参数上的调整,提升求解性能。

# 易扩展

天筹AI求解器支持多数主流编程接口,用户可以快速适配开发,满足自身的开发需 求。

## 易使用

天筹AI求解器拥有丰富的落地场景,已适配诸如生产排程、切割、路径规划等多种工 业引擎,为多种行业提供系统解决方案,并且可提供定制化服务,根据客户实际情 况,为客户量身定制服务。

# **1.4** 应用场景

OptVerse是为客户提供生产运作、资源分配和管理效率优化的服务,通过数学规划和 元启发式算法等多种优化引擎,以及不同的策略选择和约束场景,为用户构建高效、 多样化的运筹优化解决方案和服务。运筹优化已运用于制造、运输、物流、金融服 务、政府公用事业等各个领域。

# 数学优化求解器

适用于以下优化场景:

- 供应链领域中的生产计划与排程制定的优化求解能力
- 交通领域核心生产环节,涉及各种生产资源、机械、人员等计划与调度策略的优 化求解能力
- 电力领域发电机组优化,资源调度,智能电网,定价,电网设计,能源、碳配额 交易
- 金融领域资产组合优化,对冲策略,风险管理

## 数值计算求解器

适用于以下场景:

- 流体仿真
- 电磁仿真
- 结构仿真
- 动力学仿真

# 高级计划与排程

适用于以下场景:

- 离散制造行业的生产计划与排程
- 流程制造行业的生产一体化排产
- 交通领域的运输计划与调度

# 二维切割

适用于以下切割场景:

- 家具板材切割
- 机械制造中的钢板、卷板等的切割
- 建筑领域的玻璃切割
- 服装领域的布料和皮革的剪裁

**2** 功能架构

#### **RESTFUL API** OptVerse算法 APS套件 港口智能计划套件 切割套件 产能规划 主生产计划 生产排班 泊位计划 堆场计划 揉单 服装切割 包销计划 生产排程 库存优化 岸桥计划 配载计划 板材切割 钢材切割 引擎核心 LP求解算法 MILP求解算法 MIQP求解算法 原始单纯形法 分支定界算法 Crossover 预处理算法 SOCP求解算法 割平面算法 冲突分析 对偶单纯形法 预处理 原启发式算法 域传播 内点法 LU分解 QP求解算法法 冲突集合 公共数据结构 约束矩阵 解池 参数管理 日志管理 文件IO 事件管理 异常处理 回调 通用模块 底层能力 矩阵计算 并行计算 基础数据结构算法库 天筹AI加速引擎

#### <span id="page-6-0"></span>图 **2-1** OptVerse 功能架构

# 处理过程介绍

- 1. 服务接收API用户任务request
- 2. 根据用户request算法类型调用对应的算法套件
- 3. 引擎创建任务,通过环境变量传递任务参数
- 6. 启动算法实例, 调用数据处理接口进行算法深度校验、运行算法
- 7. 根据算法配置,处理输出

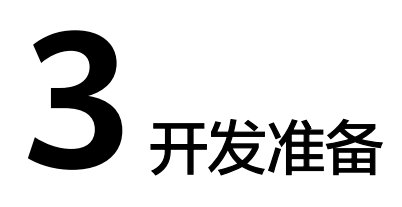

<span id="page-7-0"></span>3.1 开通OptVerse服务

# **3.1** 开通 **OptVerse** 服务

如果您还没有华为账号,请参见<mark>注册华为账号并开通华为云</mark>。

如果您已有华为账号并已开通华为云,请继续执行以下步骤,步骤详情可参考:调用 服务。

- 1. 进入"OptVerse服务"主页,单击"立即使用",进入天筹求解器服务管理控制 台(需要使用华为云账号登录)。
- 2. "购买套餐包"。
- 3. 选择要使用的region(当前仅支持北京四)和服务,并选择总并发数进行分配, 点击购买进行支付。
- 4. 进入授权管理页面,创建应用并授权。
- 5. 获取应用的AppCode及用户所在节点的ProjectId以调用服务。

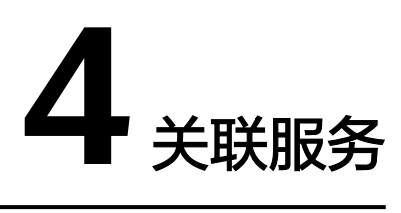

<span id="page-8-0"></span>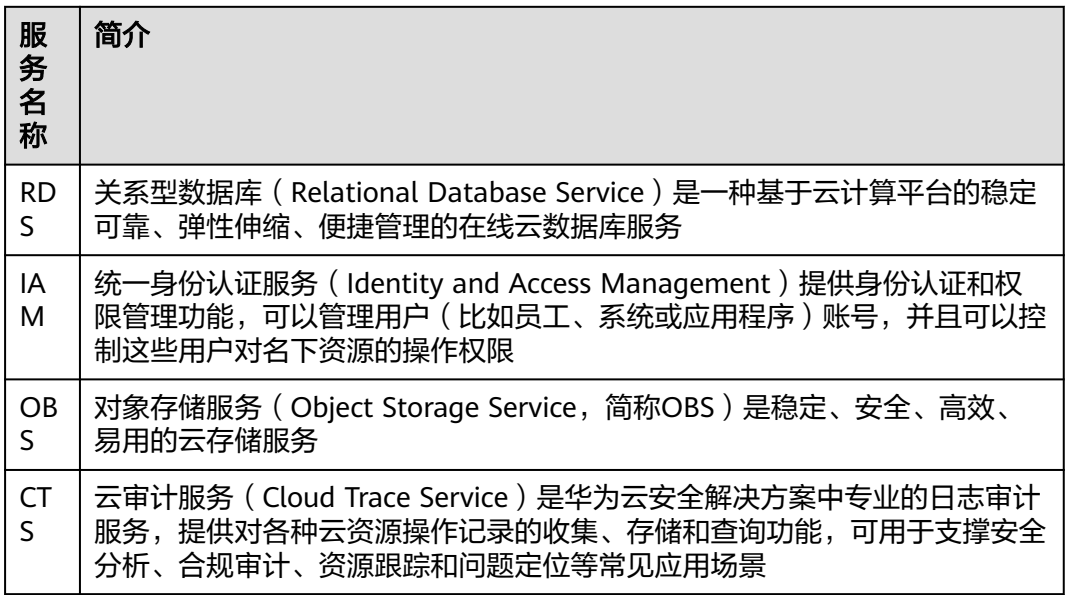

# 与关系型数据库服务(**RDS**)的关系

关系型数据库(Relational Database Service)作为OptVerse的数据来源及数据存 储。

数据来源:提供DataFrame和SQL方式从RDS中导入数据到OptVerse。

# 与统一身份认证服务(**IAM**)的关系

统一身份认证 (Identity and Access Management, 简称IAM) 服务, IAM为 OptVerse提供了用户认证和鉴权功能。IAM的更多信息请参见[《统一身份认证服务用](https://support.huaweicloud.com/iam/index.html) [户指南》。](https://support.huaweicloud.com/iam/index.html)

# 与云审计服务(**CTS**)的关系

云审计服务(Cloud Trace Service)为OptVerse提供对应用户的操作审计。

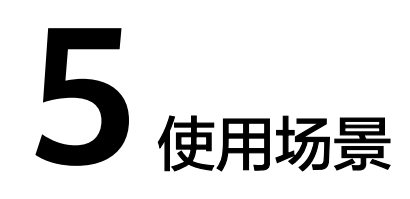

<span id="page-9-0"></span>5.1 二维切割

# **5.1** 二维切割

## 场景说明

二维切割问题又称为排版问题(Nesting problems)或填充问题(Packing Problem), 是 指将若干尺寸不相同的零件在给定的矩形原料上以最优的方式排布,要求所有待排零 件都必须放在原料内,并且各个零件之间不发生重叠,并满足一定的工艺要求。切割 问题普遍存在于工程领域,如服装排料、钣金下料、家具生产、玻璃切割。

排版软件在各离散制造行业已广泛使用,但自动排版算法存在实际落地的问题,主要 包括:

1. 排版料率低:现有排版软件作业流程较冗长,原料利用率不够高,增加企业成本。

2. 切割效率低:现有排版软件排版方案切割路线长,加工效率低。

3. 排版约束不满足实际生产:排版约束多且复杂,现有排版软件使用的自动排版核心 算法基于国外引擎,很难基于国内实际生产情况进行调整。

在使用OptVerse二维切割服务优化后,能够很好地支持企业解决以上问题。

# 服务架构

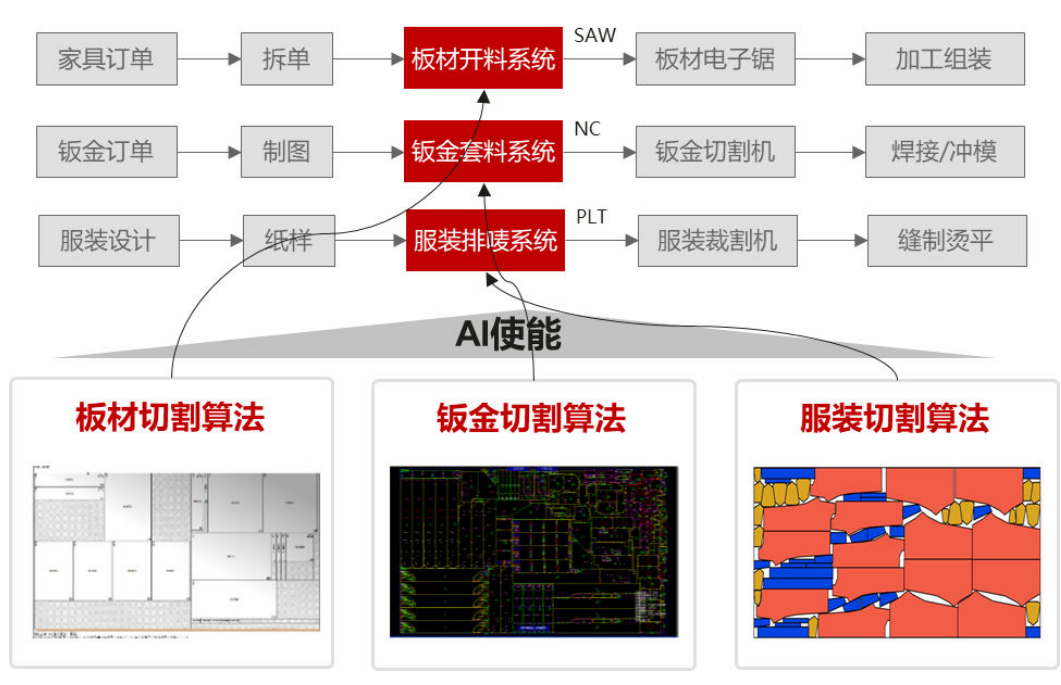

图 **5-1** 二维切割服务架构

华为二维切割算法使用场景。用户按照华为云二维切割标准接口格式准备输入数据, 调用华为公有云API,完成排版后,获取排版结果。

# 操作步骤

使用OptVerse服务之前,必须先申请华为云账号并进行实名认证。通过此账号,您可 以使用所有华为云服务,并且只需为您所使用的服务付费。具体申请信息请见<mark>[账号注](https://support.huaweicloud.com/usermanual-account/account_id_001.html)</mark> [册](https://support.huaweicloud.com/usermanual-account/account_id_001.html)和[实名认证。](https://support.huaweicloud.com/usermanual-account/zh-cn_topic_0057005689.html)

调用OptVerse服务的具体步骤如下:

步骤**1**:购买服务:用户在OptVerse管理控制台页面"服务列表"栏选择二维切割服务 购买套餐包。

步骤**2**[:安装](#page-15-0)**SDK**:获取和安装SDK。

步骤**3**[:开始使用](#page-16-0):根据示例使用SDK发送请求,查看返回结果或状态码与错误码。

## 步骤 **1**:购买服务

1. 登录

a. 使用Chrome浏览器访问系统,打开<mark>登录页面</mark>。

#### 图 **5-2** 登录页

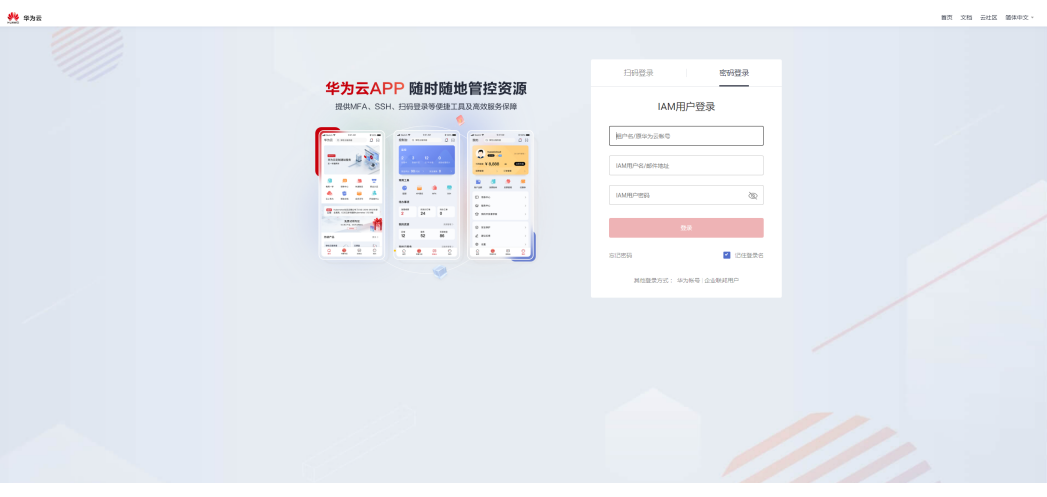

b. 输入华为云账号,用户名和密码 ,点击"登录"按钮, 登录成功后,进入 OptVerse首页界面,如下图所示:

#### 图 **5-3** OptVerse 首页

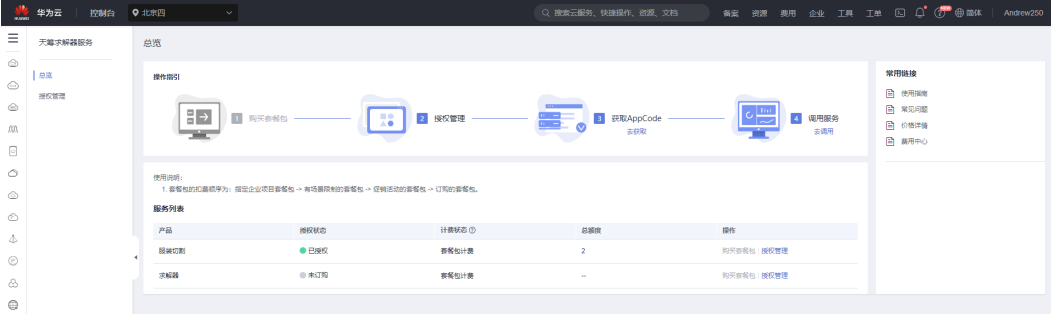

2. 套餐包管理

Ï

a. 在使用OptVerse服务之前, 用户需要进入套餐包管理页面点击购买套餐包, 如 下图所示:

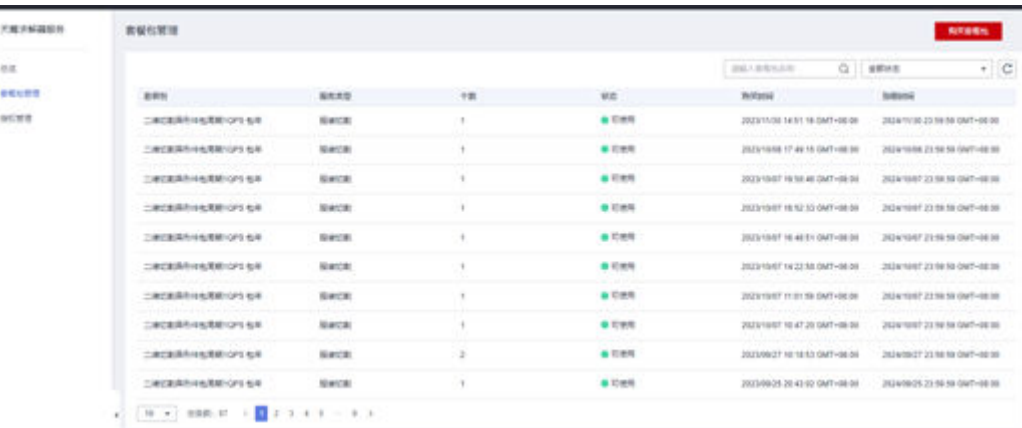

#### 图 **5-4** 套餐包管理

b. 用户需要选择要使用的region(当前仅支持北京四)和服务,并选择总并发数 进行分配,点击购买进行支付。

#### 3. 授权

a. 用户支付成功之后,进入授权管理页面,按照如下步骤创建自己的应用

### 图 **5-5** 总览

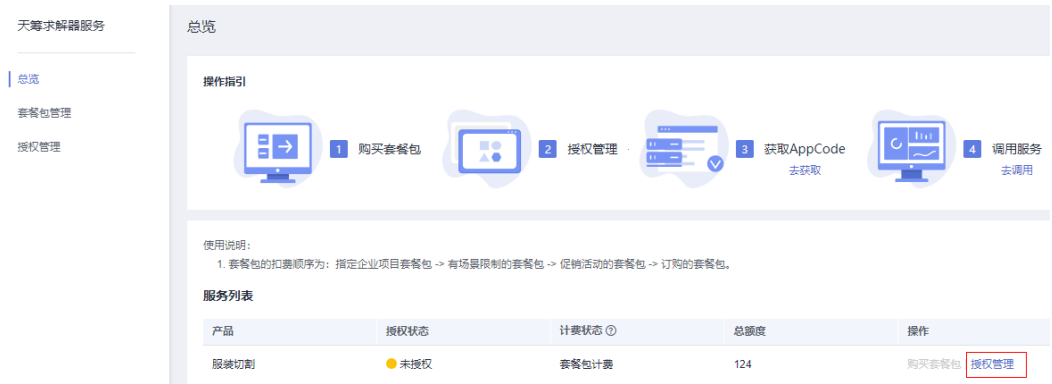

## 图 **5-6** 授权管理

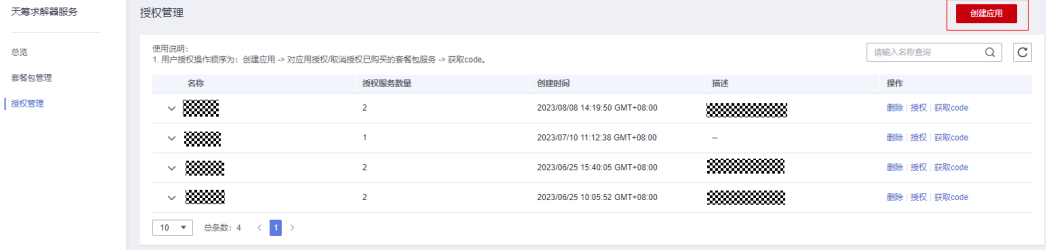

### 图 **5-7** 创建应用

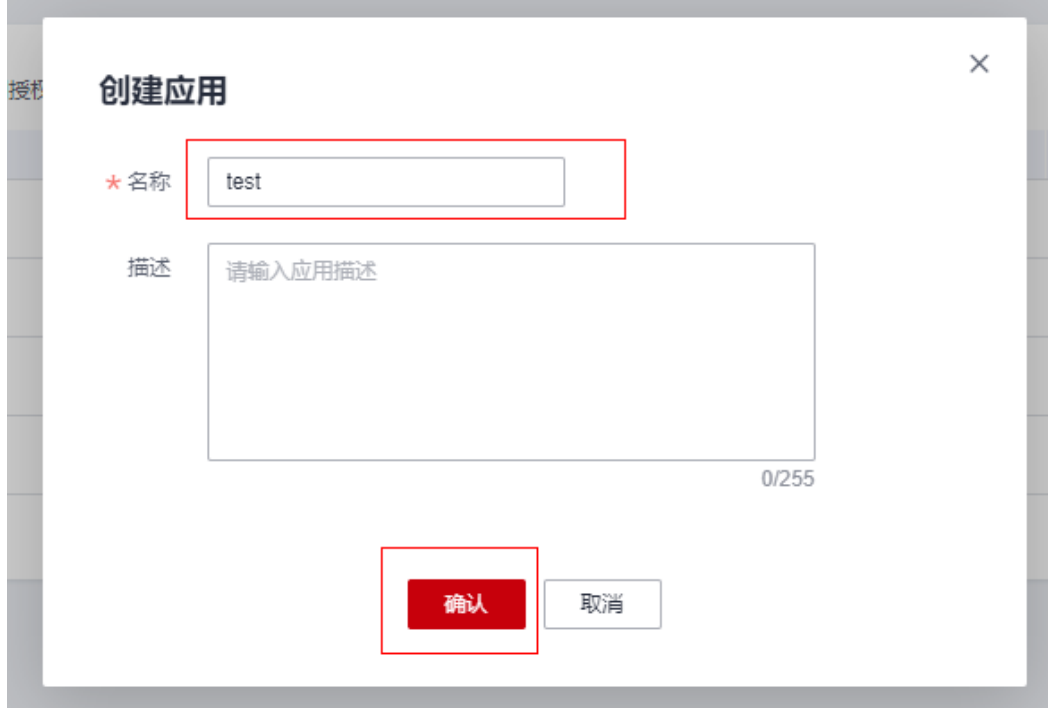

## 图 **5-8** 应用授权

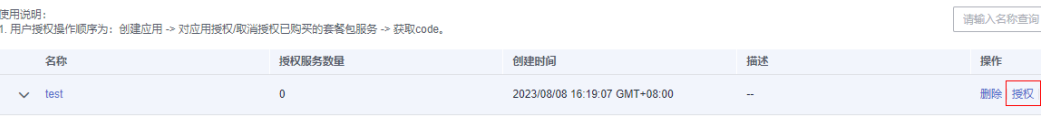

### 图 **5-9** 授权服务 1

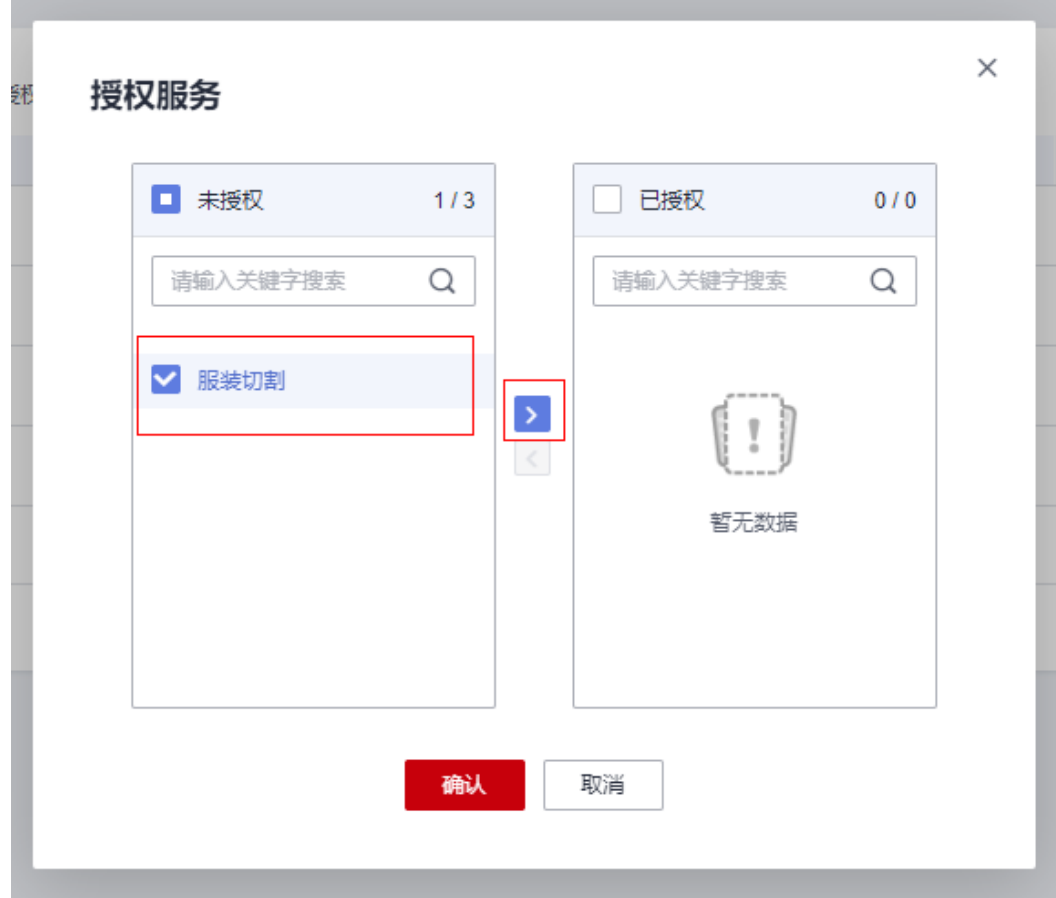

<span id="page-14-0"></span>图 **5-10** 授权服务 2

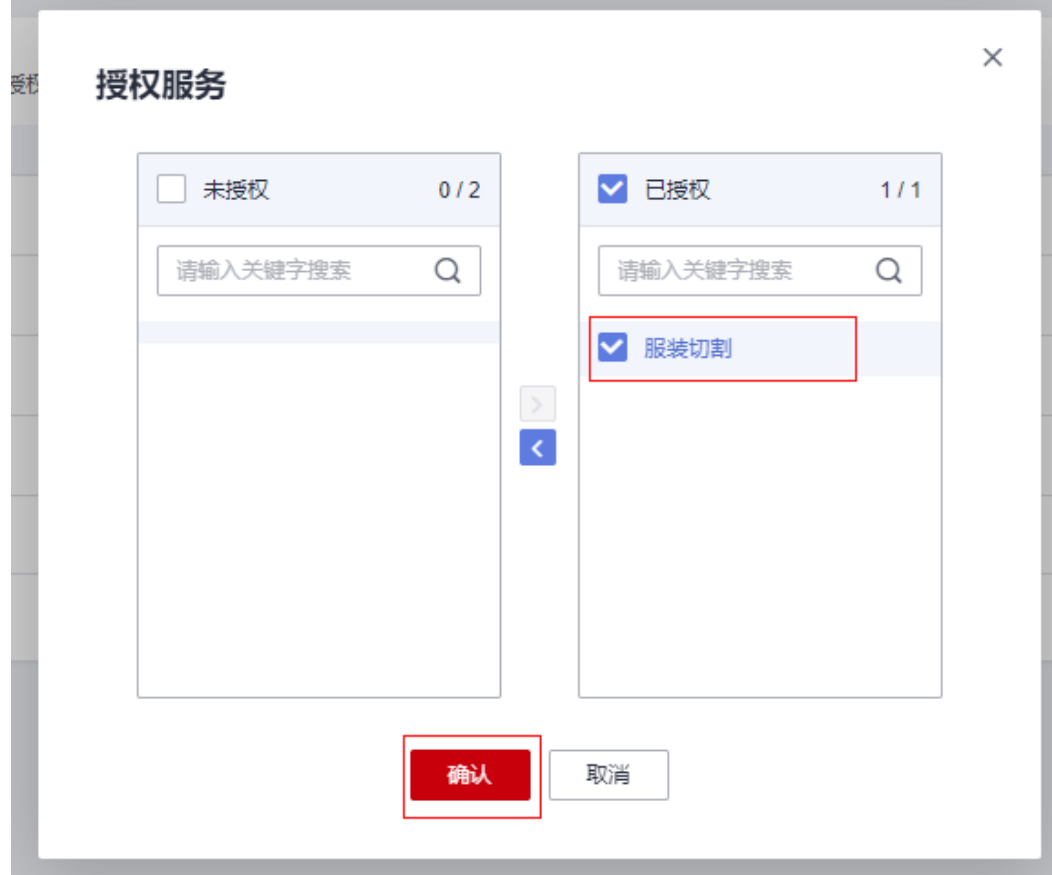

4. 获取AppCode

a. 调用服务需要获取应用的AppCode及用户所在节点的ProjectId,点击对应的应 用进入应用详情,复制AppCode,如下图所示:

#### 图 **5-11** 应用详情

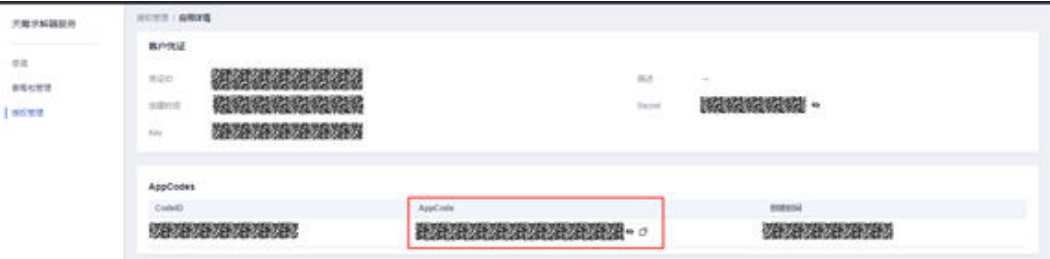

b. 鼠标移动至右上角用户名处,之后在弹框中选在我的凭证跳转至用户API凭证 页,复制用户所需项目的ProjectId,如下图所示:

#### <span id="page-15-0"></span>图 **5-12** 基本信息

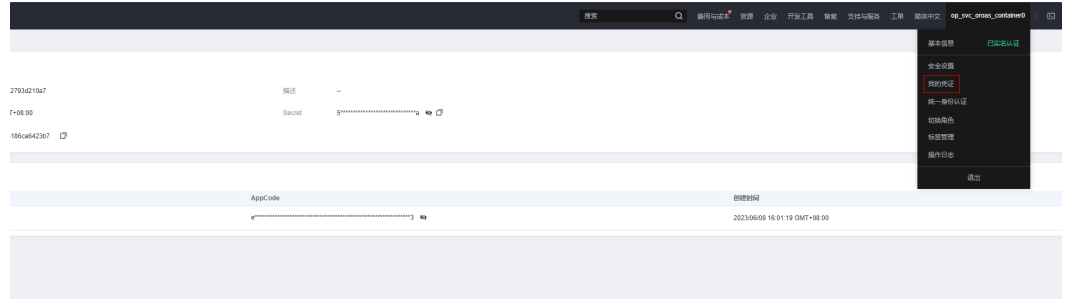

#### 图 **5-13** 项目列表

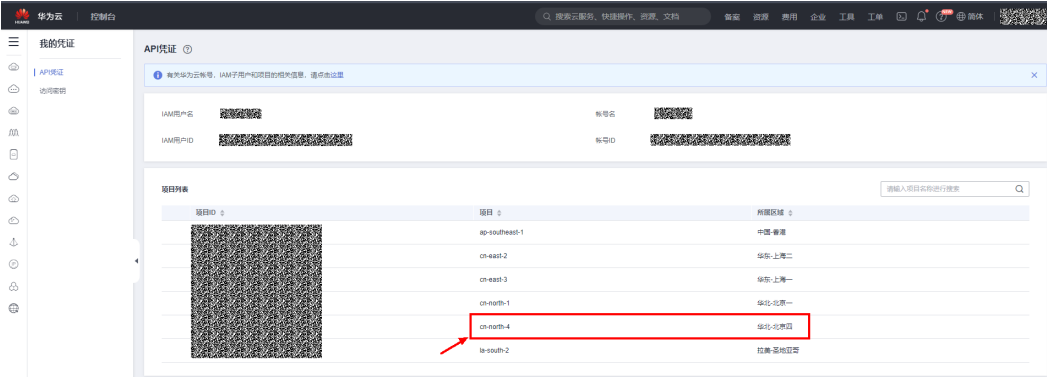

## 步骤 **2**:安装 **SDK**

OptVerse软件开发工具包 (OptVerse SDK, Optical Character Recognition Service Software Development Kit)是对OptVerse服务提供的REST API进行的封装,以简化 用户的开发工作。用户直接调用OptVerse SDK提供的接口函数即可实现使用OptVerse 服务业务能力的目的。

我们针对不同语言的SDK提供了开发指南:

表 **5-1** 不同语言 SDK 的开发指南

| 编程语言   | 开发指南            |
|--------|-----------------|
| Java   | Java SDK 开发指南   |
| Python | Python SDK 开发指南 |
| Go     | Go SDK 开发指南     |

OptVerse接口与API对应关系请参[见表](#page-16-0)**2**。

#### <span id="page-16-0"></span>表 **5-2** 接口与 API 对应关系表

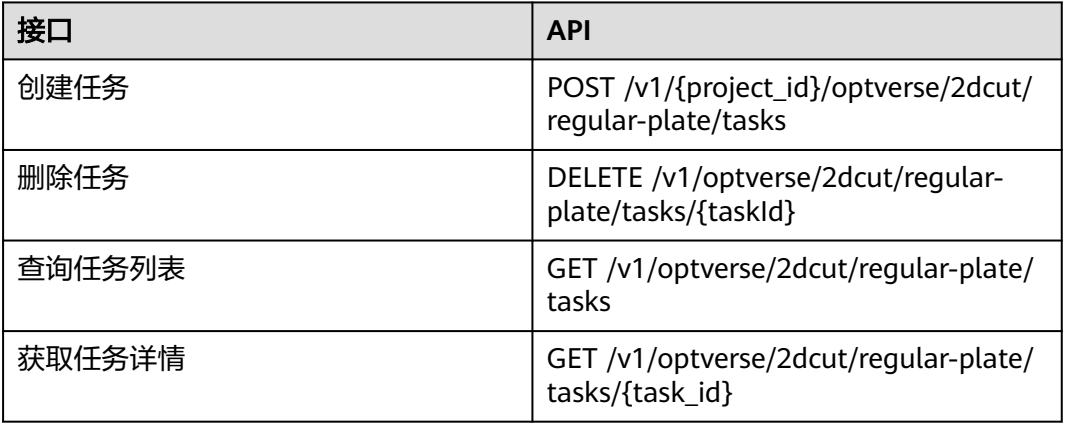

推荐您通过Maven方式获取和安装SDK,首先需要在您的操作系统[中下载](https://maven.apache.org/download.cgi)并[安装](https://maven.apache.org/install.html) Maven,安装完成后您只需要在Java项目的pom.xml文件中加入相应的依赖项即可。

使用SDK前,需要安装"huaweicloud-sdk-core"和"huaweicloud-sdk-optverse"。 SDK的版本信息请参见**SDK**[中心。](https://sdkcenter.developer.huaweicloud.com/?product=CBS&language=java)

<dependency>

```
 <groupId>com.huaweicloud.sdk</groupId>
   <artifactId>huaweicloud-sdk-core</artifactId>
   <version>3.1.5</version>
</dependency>
<dependency>
  <groupId>com.huaweicloud.sdk</groupId>
```

```
 <artifactId>huaweicloud-sdk-optverse</artifactId>
```

```
 <version>3.1.5</version>
</dependency>
```
# 步骤 **3**:开始使用

详细的SDK介绍,使用异步客户端,配置日志请参见**[SDK](https://sdkcenter.developer.huaweicloud.com/?product=CBS&language=java)**中心、**[Java SDK](https://github.com/huaweicloud/huaweicloud-sdk-java-v3/blob/master/README_CN.md)**使用指导、 **[Java SDK](https://res-static.hc-cdn.cn/cloudbu-site/china/zh-cn/support/sdk-video/1620783979754083351.mp4)**使用视频。

1. 导入依赖模块

import com.huaweicloud.sdk.core.auth.ICredential; // 对用户身份进行认证 import com.huaweicloud.sdk.core.auth.BasicCredentials; // Http配置 importcom.huaweicloud.sdk.core.http.HttpConfig; // 请求异常类 import com.huaweicloud.sdk.core.exception.ConnectionException; import com.huaweicloud.sdk.core.exception.RequestTimeoutException; import com.huaweicloud.sdk.core.exception.ServiceResponseException; // 导入optverse sdk import com.huaweicloud.sdk.optverse.v1.region.OptVerseRegion; import com.huaweicloud.sdk.optverse.v1.\*; import com.huaweicloud.sdk.optverse.v1.model.\*;

- 2. 配置客户端连接参数
	- 默认配置 // 使用默认配置 HttpConfig config = HttpConfig.getDefaultHttpConfig();
	- 网络配置(可选) // 根据需要配置代理,默认的协议为 `http` 协议 config.withProxyHost("proxy.huaweicloud.com")

 .withProxyPort(8080) .withProxyUsername("test") .withProxyPassword("test");

- 超时配置(可选) // 默认连接超时时间为60秒,可根据需要调整 config.withTimeout(60);
- SSL配置(可选) // 根据需要配置是否跳过SSL证书验证 config.withIgnoreSSLVerification(true);

#### 3. 配置认证信息

配置AK、SK、project\_id信息。华为云通过AK识别用户的身份,通过SK对请求数 据进行签名验证,用于确保请求的机密性、完整性和请求者身份的正确性。

– 使用永久AK和SK

```
BasicCredentials basicCredentials = new BasicCredentials()
   .withAk(ak)
   .withSk(sk)
```
认证参数说明:

- ak、sk: 访问秘钥信息,获取方法: 登录"<mark>我的凭证</mark>> 访问秘钥"页面,获 取Access Key (AK) 和Secret Access Key (SK)。
- projectId: 华为云项目ID,获取方法: 登录["我的凭证](https://console.huaweicloud.com/iam/#/myCredential)"页面,获取"IAM 用户名""、帐号名"以及待使用区域的"项目ID"。
- AppCode:获取方法请参见图**[5-11](#page-14-0)**。
- 4. 初始化客户端
	- 指定region方式(推荐)

// 增加region依赖 import com.huaweicloud.sdk.optverse.v1.region.OptVerseRegion;

// 初始化客户端认证信息,使用当前客户端初始化方式可不填 projectId/domainId,以初始化 BasicCredentials 为例 BasicCredentials basicCredentials = new BasicCredentials() .withAk(ak) .withSk(sk);

// 初始化指定云服务的客户端 {Service}Client , 以初始化 Region 级服务OptVerse的 OptVerseClient 为例 OptVerseClient client = OptVerseClient.newBuilder() .withHttpConfig(config) .withCredential(basicCredentials) .withRegion(OptVerseRegion.valueOf("cn-north-4"))

.build();

#### – 指定云服务endpoint方式

// 指定终端节点,以OptVerse服务北京四的 endpoint 为例 String endpoint = "https://optverse.cn-north-4.myhuaweicloud.com";

// 初始化客户端认证信息,需要填写相应 projectId/domainId,以初始化 BasicCredentials 为例 BasicCredentials basicCredentials = new BasicCredentials() .withAk(ak) .withSk(sk) .withProjectId(projectId);

// 初始化指定云服务的客户端 {Service}Client, 以初始化 Region 级服务OptVerse的 OptVerseClient 为例 OptVerseClient client = OptVerseClient.newBuilder() .withHttpConfig(config) .withCredential(basicCredentials) .withEndpoint(endpoint) .build();

endpoint是华为云各服务应用区域和各服务的终端节点,详情请查看 [地区和](https://developer.huaweicloud.com/endpoint?CBS) [终端节点](https://developer.huaweicloud.com/endpoint?CBS) 。

#### 5. 发送请求并查看响应

// 以调用天筹求解器查询任务列表接口ListTask为例

- ListTaskRequest request = new ListTaskRequest();
	- request.withServiceGroup("2dcut"); request.withServiceType("irregular-textile");

request.withXApigAppCode("bbexxxxxxxxxx2089e3377xxxxxxxxxx92c49018afc04e64xxxxx29c980f56aa" );

- try {
- ListTaskResponse response = client.listTask(request); System.out.println(response.toString()); } catch (ConnectionException e) {
- e.printStackTrace();
- } catch (RequestTimeoutException e) {
- e.printStackTrace();
- } catch (ServiceResponseException e) {
- e.printStackTrace();
- System.out.println(e.getHttpStatusCode()); System.out.println(e.getRequestId());
- System.out.println(e.getErrorCode());
- System.out.println(e.getErrorMsg());
- 6. 异常处理

}

#### 表 **5-3** 异常处理

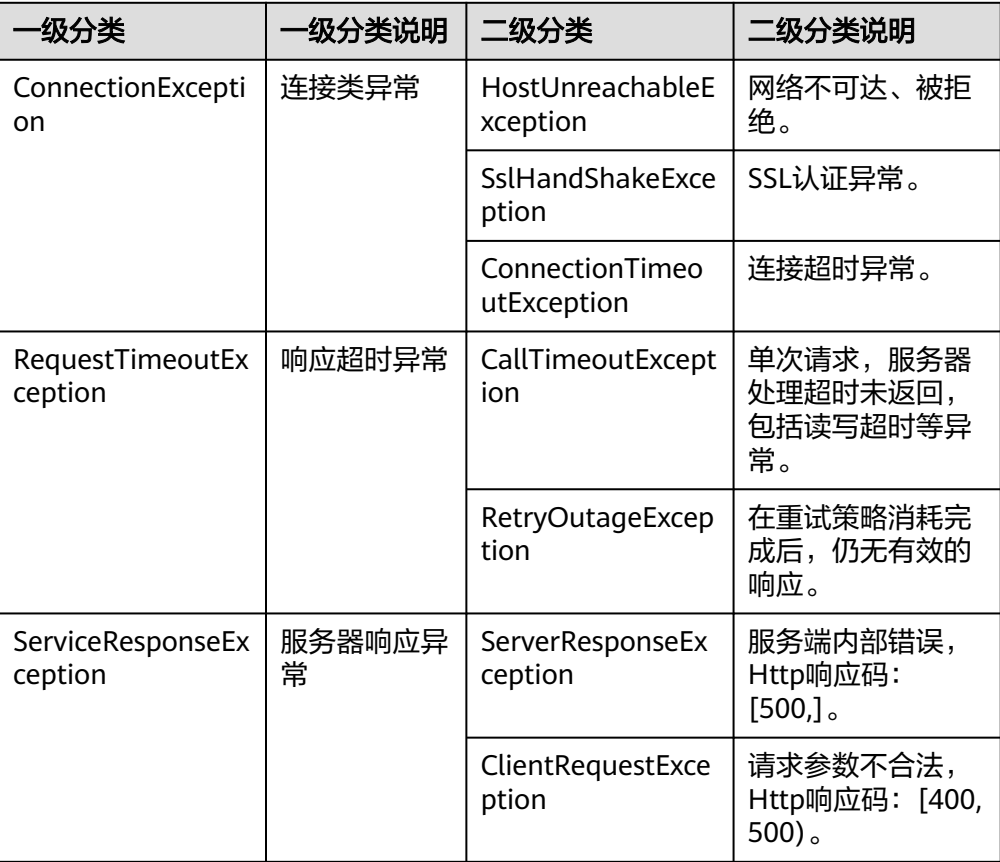

// 异常处理

try {

ListTaskRequest request = new ListTaskRequest();

ListTaskResponse response = client.listTask(request);

System.out.println(response.toString());

```
} catch (ServiceResponseException e) {
 e.printStackTrace();
 logger.error("HttpStatusCode: " + e.getHttpStatusCode());
 logger.error("RequestId: " + e.getRequestId());
 logger.error("ErrorCode: " + e.getErrorCode());
 logger.error("ErrorMsg: " + e.getErrorMsg());
}
```
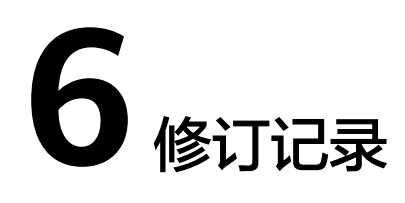

#### <span id="page-20-0"></span>表 **6-1** 修订记录

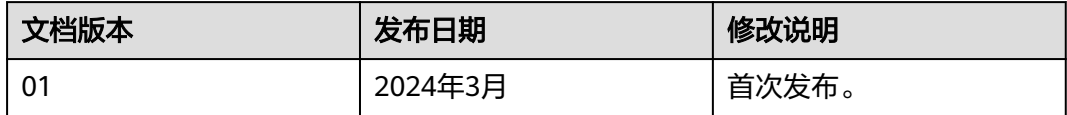